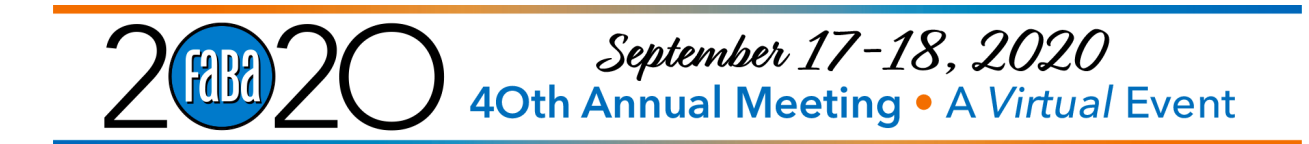

This year FABA is using BehaviorLive to broadcast our 2020 Virtual Event. BehaviorLive is a video platform used to host live CEU events for Behavior Analysts. This is a place for you to join live FABA events and connect with the FABA community. Scroll down to learn how you can join and engage in BehaviorLive events, and take full advantage of the specialized features the platform has to offer.

# **Join the FABA 2020 Virtual Event**

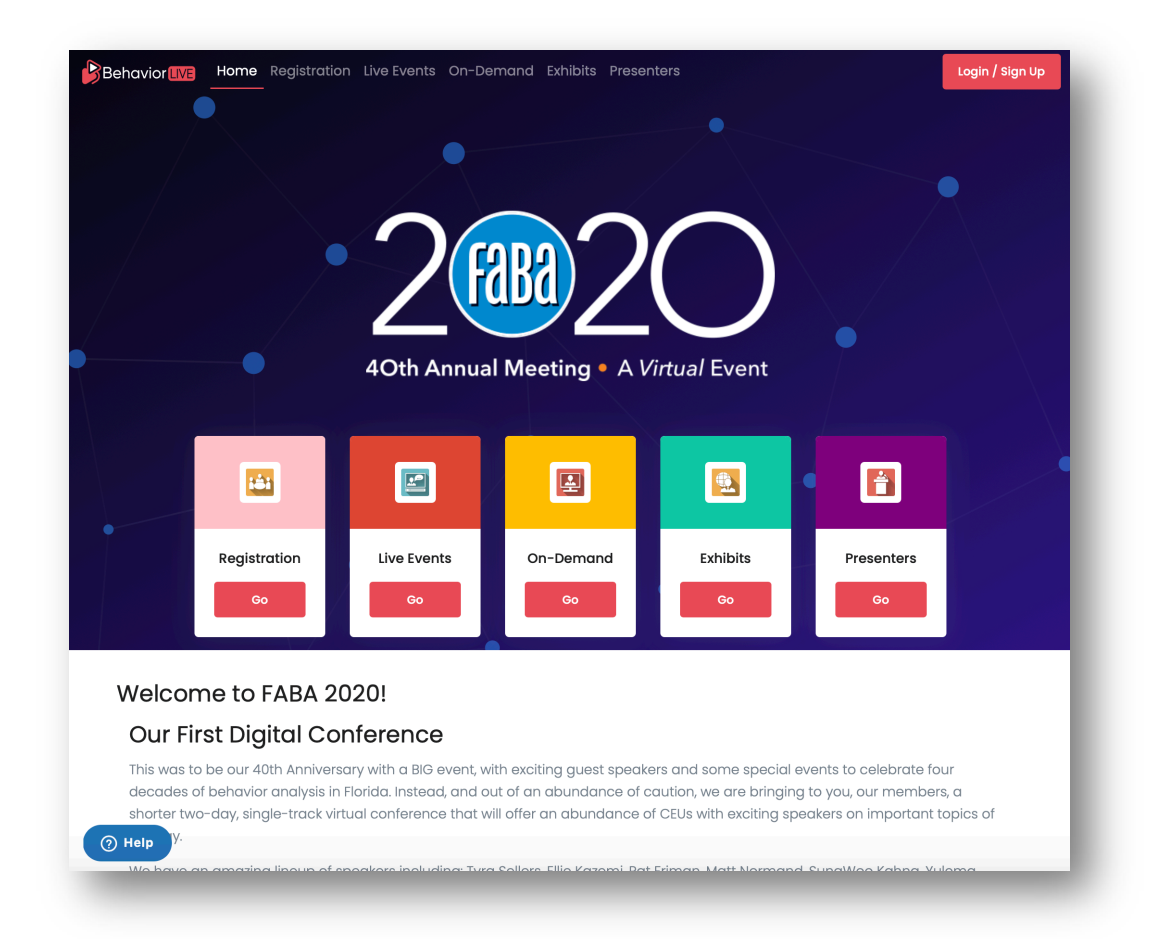

You can join the FABA event by going to https://behaviorlive.com/faba/home

The cutoff to register for this event is September 11, 2020. If you attempt to log into BehaviorLive before that date, you may see a price of \$150 per event. Don't worry. Once the registrations sync with the BehaviorLive system, the prices change to show that you are registered. If you have not registered for the event, and it is after September 11, 2020, you can still register on the BehaviorLive website.

#### **Registration**

If you have already registered for the conference at fabaworld.org, you can log-in and create a BehaviorLive account. Note that a BehaviorLive account is separate from your FABA account.

> *Be sure to use the same email address you use for your FABA Account. BehaviorLive was given a list of email addresses that have paid, if you use a different email address, they system will prompt you to pay again.*

If you did not register on fabaworld.org, you will need to register on the BehaviorLive website. Click the Registration button to step through the process. This is considered "on-site" registration.

#### **Set up your Profile**

Personalize your profile with a photo and brief bio, so other people know who you are! Head to: behaviorlive.com/account/profile to update your BACB Certificate Number, bio and headshot.

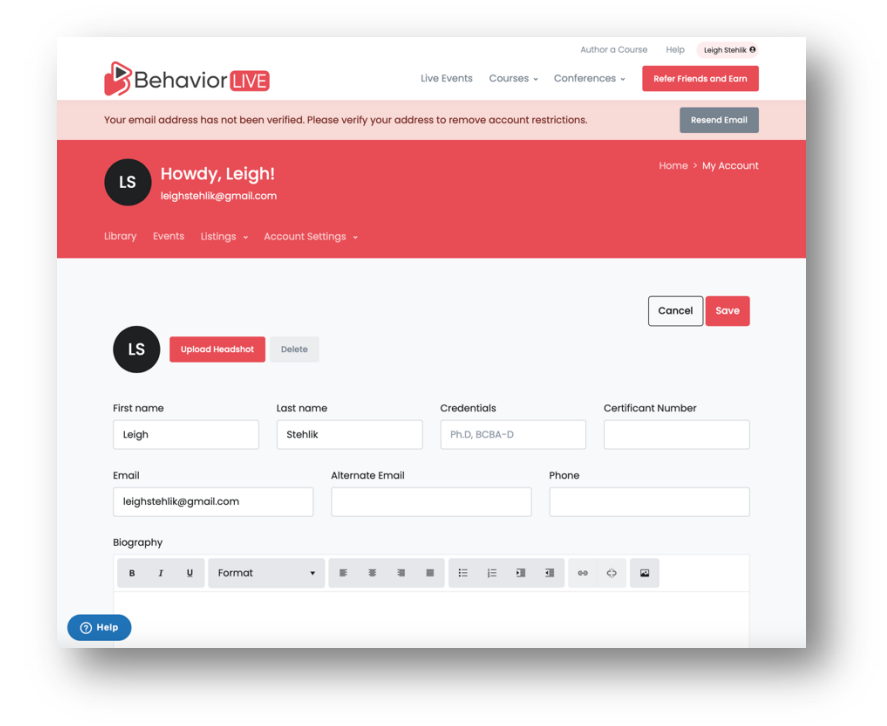

*Note: You do not need to update your bio and headshot to use the BehaviorLive system, it is optional.*

You will need to verify your account in order to use all of the features of BehaviorLive. Be sure to check your email for a message coming from BehaviorLive Support <support@behaviorlive.com>

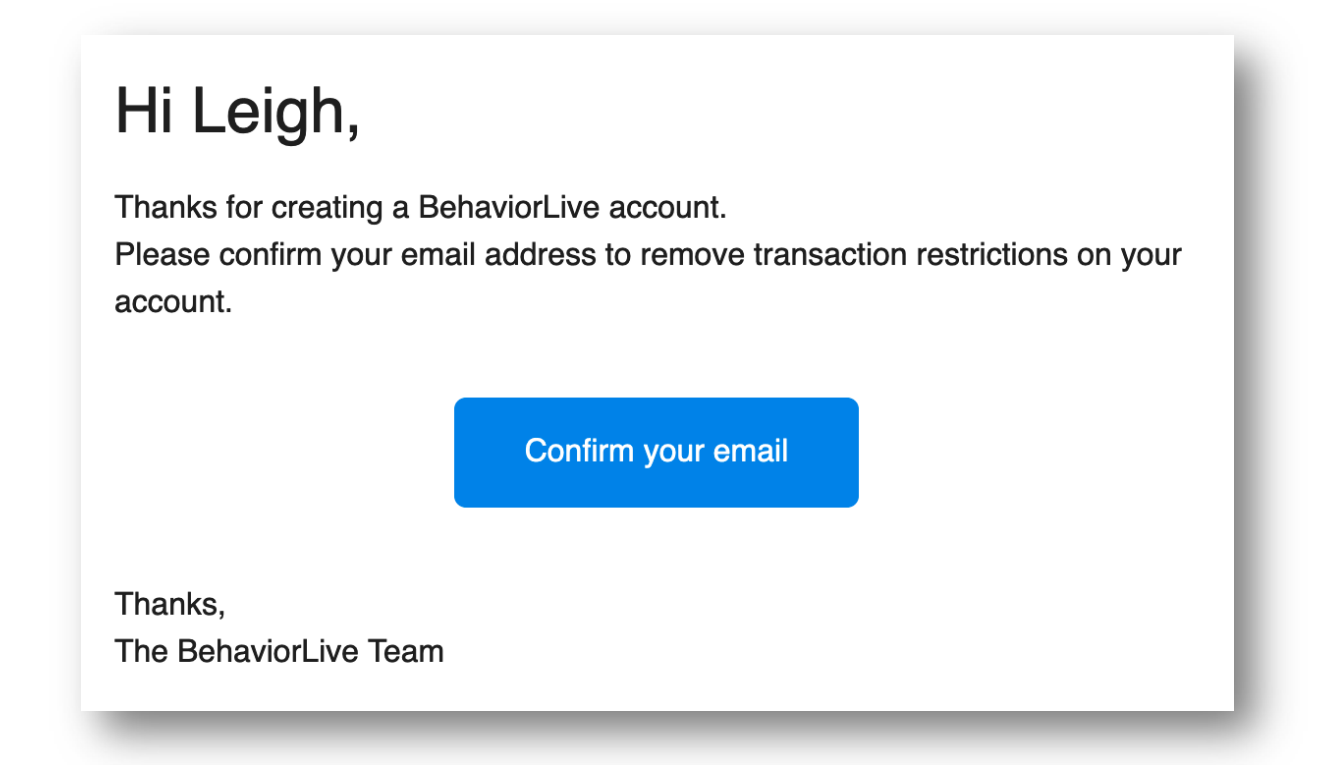

#### **Live Events**

Once you have registered for FABA and set up your profile, you can view the events that make up the FABA 2020 lineup.

Six Metaphysical Sources of Reinforcement

 $\begin{array}{c|c|c|c|c|c} \hline \text{Note} & \text{Intra} & \text{Intra} \\ \hline \hline \text{Step 17, 2020} & \text{if } \text{8.05 AM - 8:55 AM EST} & \text{$150.00} \\\hline \end{array}$ 

(1500) 8:00 AM - 9:50 AM EST \$150.00

The word metaphysics has several definitions. The earliest and simplest is after or beyond physics. Aristotle wrote his noted treatise "Physics" first and subsequently<br>wrote "The Metaphysics." The definition that best fits this talk is "lacking form or substance." It is no exaggeration to say that behavior analysts have given metaphysics no matter how you define it a wide berth In this tal

Making OBM Easier by Digitally Enabling Large-Scale Behavior Change

or analysts specio Management. Why is that? Because it is really hard to scale up the methods of individual behavior change to achieve meaningful results across an organization.<br>Julie has spent her entire career figuring out how to do that reliably. She will showcase the internationally-recognized, behavior-based management system tha...

The Ethics of Behavior Analysis in Schools: Collaboration, Tactics, &

es in Organizational Beha

\$150.00

\$150.00

Click on the red "Live Events" button from the www.BehaviorLive.com/faba page

Home Registration Live Events On-Demand Exhibits

**Pat** 

Julie Smith Only a tiny fraction of be

Tips

**Live Events** 

Live Events

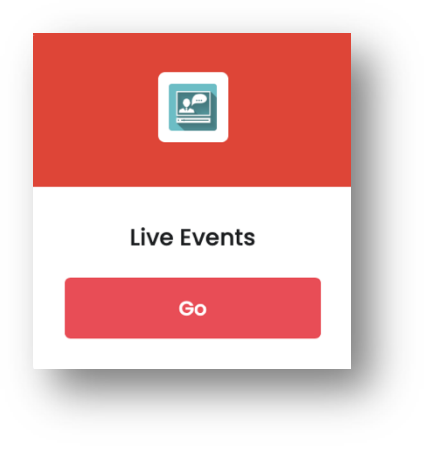

All of the presentations are listed in chronological order. When you find the event you want attend, click the title and you will be taken to the specific event.

If it is more than 20 minutes before the schedule start time, you will see a button that says it is not yet time to join.

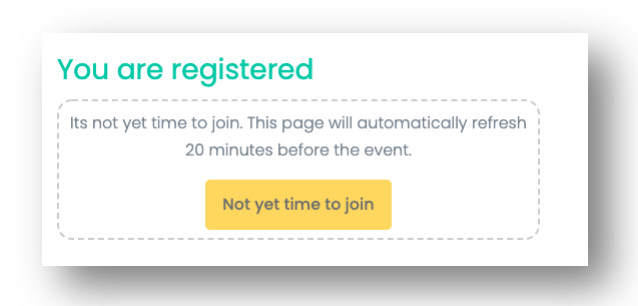

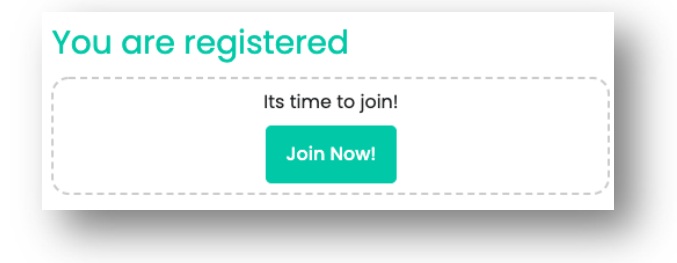

When it is time to join, the button will change to "Join Now". Once you move to the presentation screen, you may see a graphic that says "currently off air". Don't worry, once the presenter is ready to begin, this will go away.

During live events, 4 "tokens" will appear on the screen at random times. Tokens are alphanumeric codes that display on the TOP of the screen. You have 3 minutes to type them into a box to verify that you are still there and paying attention. At the end of the event, when the presenter ends and closes his screen, you can print your CEU certificate. Each session will have it's own certificate.

If you would like to earn MH/PSY CEs, you need to send in a copy of each certificate to verify that you were there; Fill out an evaluation for each session you are requesting credit for and complete the payment form. Mail everything to Adapt Behavioral Services.

*BACB CEUs are included in the price of a professional registration.*

#### **Interact in an Event**

**Polls** are located in a tab just below the video feed. Your host may add a poll prior to the event or during a live session, so be sure to check this area periodically.

**Questions & Answers** are located in a tab just below the video feed. This is where you can submit any questions directly to the presenters.

**Chat** is located to the right of the video feed. This is a great place to say hello and introduce yourself before the event goes live. Chat lets you directly communicate with the host and other attendees before, during, and after an event.

#### **Recorded Events**

You can watch a recording of an event after it aired live. So if there is a session you would like to attend, but you have other commitments, you can go back any time before October 15th and watch it. ). Just click the same event URL you used to register, or log into your account and go to My Courses.

If you watch a recording, there is a quiz at the end to verify you watched the presentation. It is a few questions about the presentation that might not be part of the main topic, but definitely something that was said.

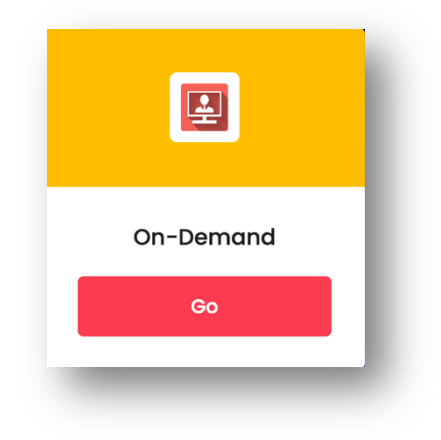

# **Check your Tech Setup**

For best quality results, it's good practice to check that your technical setup (e.g. browser, wifi connection) meets BehaviorLive requirements before joining an event. If you're expecting to

join the event host on screen, we recommend testing your audio/visual setup as well. Here's a helpful checklist to check your settings:

https://bit.ly/318mSUO

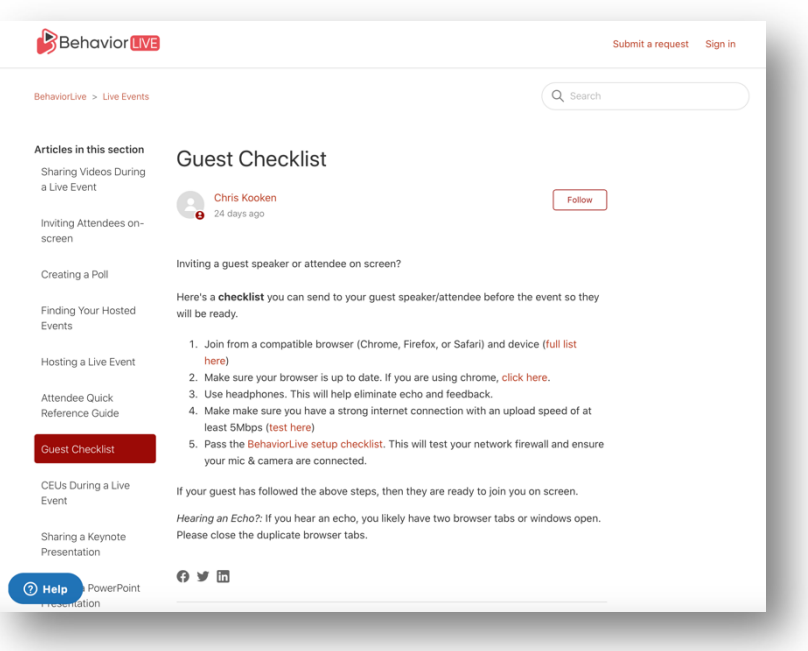

# **Getting Help**

If you need help during an event, staff from FABA and BehaviorLIve will be in the chat room to answer questions.

If you are currently watching an event and need help, click the blue button in the bottom left corner to send your question directly to BehaviorLive. Or you can send an email to support@behaviorlive.com

If you have questions for FABA, send an email to info@fabaworld.org

#### **How to Collect CEUs**

CEUs during a live event are super easy. Just follow these steps:

- 1. During a live event that is eligible for CEUs, you will see the CEU tab at the bottom of the screen.
- 2. **4** Tokens will Appear on the **TOP** screen during the event and will stay up for 120 seconds (2 minutes). An audio prompt will occur when the token appears. Type this token in the text box at the **BOTTOM** of the screen.
- 3. During the presentation, click the CEUs box and enter each token when it comes in
- 4. Once the presenter has ended and stopped the event, you can click "Complete Event" and get your certificate instantly.
- 5. If you are collecting MH or PSY CEs, print a copy of this certificate for each session and mail them along with evaluations and the payment form to Adapt Behavior.

*If your certificate is missing your BACB number, you can go to "My Profile", add it, and re-generate your certificate.*

# **Exhibits**

This year we have virtual exhibit booths! Click on the green "exhibits" button to go to the exhibit booths.

When you check in to an exhibitor booth, you are giving Behavior Live permission to share your email address with that exhibitor. Each time you check in with an exhibitor, you will receive one raffle ticket for a prize package.

The grand prize package is valued at \$275 and includes FABA gear plus 1 complimentary 2021 FABA conference registration!

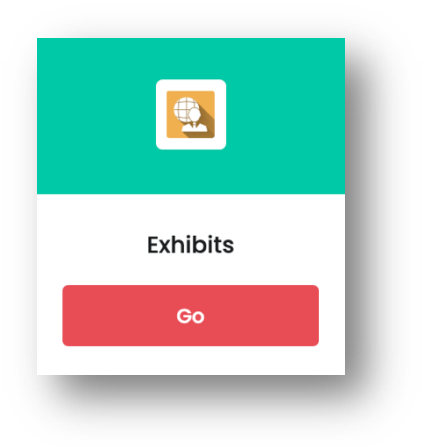

# **Tropical Trivia**

Join other FABA attendees for networking and trivia. Participants will work through rounds of trivia questions on FABA history, Behavior Analysis and general knowledge. To join the fun, just go to the BehaviorLive platform to find the link. Space is limited to 500 participants. Please join 5 minutes early so we can start on time.

> *https://us02web.zoom.us/j/83539636268 Meeting ID: 835 3963 6268*